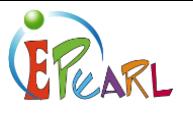

# EPEARL LEVELS 2 & 3

# A Resource for Parents or Guardians

ePEARL is an electronic portfolio that we are using in class this year. Electronic Portfolios (EPs) are similar to traditional paper portfolios in that they are a place where students can collect, select, and reflect on artifacts, as well as celebrate their progress in school and share this with the teacher, peers, and parents. ePEARL is different in that it allows the electronic storage of multimedia and audio files and is web-based so it is accessible with a private username and password from any computer connected to the internet. ePEARL is also bilingual and students may have access to this portfolio through their entire school career.

Parental feedback is an important part of working in ePEARL. Once in a while, it's good to sit with your child and go through the portfolio. This will allow you to track your child's learning and become actively involved in your child's education through the provision of feedback on any piece of work.

This resource will help you to:

- Log in and access your child's portfolio.
- Identify where you can give feedback in ePEARL.
- Start providing feedback on your child's work.
- Understand the importance of giving feedback on your child's work.

## LOG IN AND ACCESS YOUR CHILD'S PORTFOLIO

- 1) Use an Internet browser to access the LTK+. You should ask your child's teacher or your child the ePFARL URL.
- 2) Log in to the LTK+. If your child does not know his/her access information, please consult their teacher.
- 3) Press on the ePEARL logo. This will take you to your child's ePEARL homepage.

### **FEEDBACK**

1) Press on the *Parent Mode* button located at the top-right.

This will enable the parental feedback text boxes in artifacts.

- 2) Press on the *Artifacts* button in the top menu. The Artifacts Index Page is where you can see all the stored pieces of work. You can also view the artifacts by folder.
- 3) Press on one of the titles to view your child's work.

When viewing works in Parent Mode, they will be in View Mode so nothing can be edited.

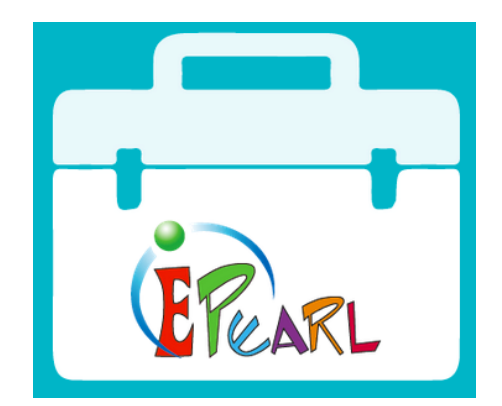

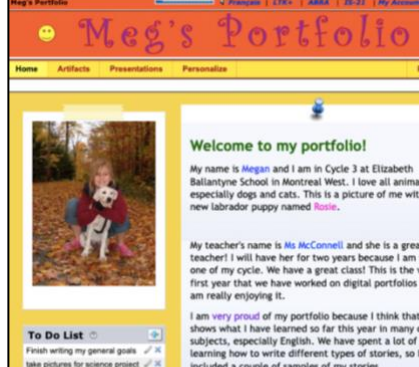

My teacher's name is Ms McConnell and she is a great<br>teacher! I will have her for two years because I am in year<br>one of my cycle. We have a great class! This is the very<br>first year that we have worked on digital portfolios

included a couple of samples of my stories

We have also done some class p<br>stored some of these in my port

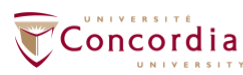

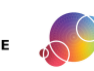

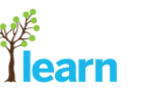

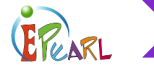

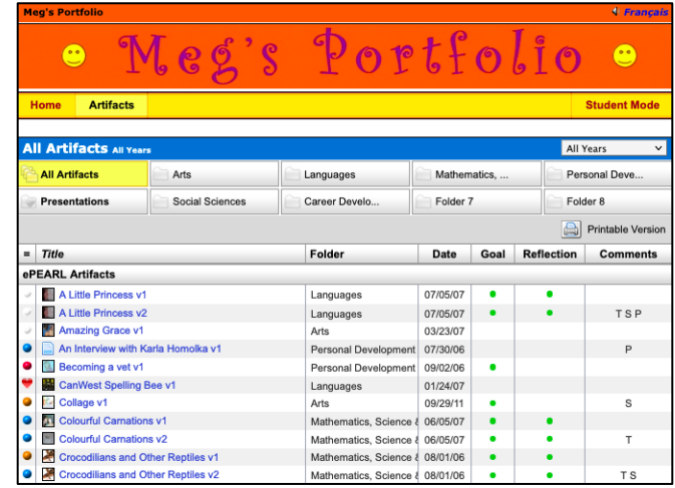

4) View your child's work.

After you have finished reading the artifact, you can insert your comments at the bottom.

#### Feedback

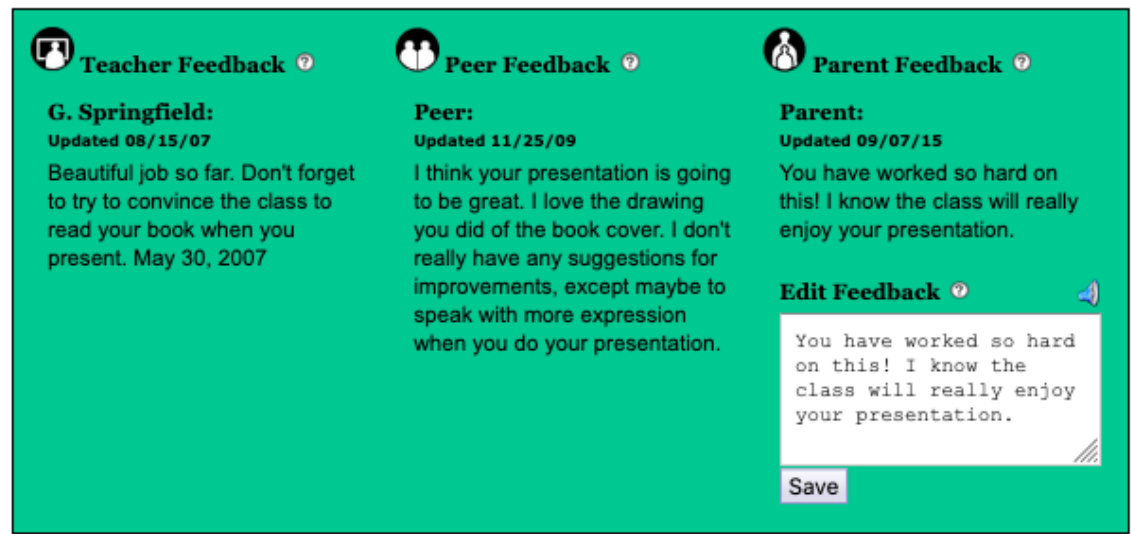

- 5) When you are finished writing your comments, click on *Save*.
- 6) Press on the green X button to close this artifact. This will take you back to the Artifacts Index Page.
- 7) Repeat this process to view and comment on other items in the portfolio.

#### Overall Feedback

1) Click on the Home button.

This will bring you back to your child's homepage.

2) Locate the feedback section at the bottom of the page. There is a box for comments that you can make on the entire portfolio. Tips for providing feedback are included on the next page.

Here are some suggested questions to ask your child:

- What did you expect to do in this work?
- Which strategies helped you reach your goals?
- What did you learn from this work?
- What would you do next time?

https://literacy.concordia.ca/resources/epearl/teacher/en ePEARL-PR-L2L3ParentResource-20220107.docx

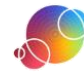

#### **Feedback**

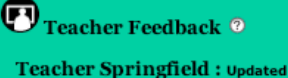

07/05/07 Your portfolio is really coming along, Megan. Keep up the good work. 09/01/06

I would like to see more artifacts in here for Science and Music, but otherwise your portfolio is developing well. 05/30/07

Peer Feedback 0

Alexis Smirnoff : Updated 08/22/06 I am very impressed with your work, Megan. This is very cool!

Charlie Brown: Updated 08/10/07 Wow! You have really built up your portfolio. You are right, you can see how hard you worked on some of these artifacts.

# **O** Parent Comments <sup>o</sup>

#### Parent: Updated 02/05/08

Thanks for explaining your portfolio as this is all new for me! I am very impressed with your work, Meg. I can really see your improvement, especially in your writing skills. Do you think this is because you have been working on your time management skills? By the way, I have noticed that you have been good about setting aside 30 minutes every night to work on your special projects.

#### **Edit Comments** <sup>®</sup>

Thanks for explaining your portfolio as this is all new for me! I am very impressed with your work, Meg. I can really see your improvement, especially in your writing skills. Do you think this is because you have been working on your time management skills? By the way, I have noticed that you have been good about setting aside 30 minutes every night to work on your special projects.

#### TIPS FOR PARENTS ON WRITING FEEDBACK

When you write feedback think about:

- The goals set by your child: did s/he meet them? Are they appropriate goals? Realistic?
- Did the strategies help your child reach these goals? Can you suggest other strategies?
- If the teacher added a rubric, read it to find out how your child's work meets class expectations.
- Which kind of content did your child add into ePEARL? (recordings, attachments, typed text)
- Did your child reflect on his/her work? Did the reflection written help your child see progress and identify areas of improvement?
- How can I phrase my feedback to help my child want to improve? Try writing a "feedback sandwich": one thing you liked, one thing to be improved, one more thing you liked. Be specific!

Feeling stuck? Here are some phrases to get you started with feedback in ePEARL:

- Visiting your work, I see you reached your goals because …
- I was really impressed by your work because...
- I enjoyed all your work done in ... because...
- You really worked hard on …
- Now I see you are getting better at ...
- I think these strategies were very useful because…
- Next time I recommend you not...
- You can try one more time to...
- I would use these strategies… to get better.

https://literacy.concordia.ca/resources/epearl/teacher/en ePEARL-PR-L2L3ParentResource-20220107.docx

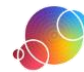